# Case 01: Full Speed Ahead

## **Contents**

- 9.1. [Introduction](#page-0-0)
- 9.2. [Hardware](#page-0-1) Connect
- 9.3. Software [Programming](#page-1-0)
- 9.4. [Result](#page-1-1)
- 9.5. [Exploration](#page-2-0)
- 9.6. [FAQ](#page-2-1)
- 9.7. [Relevant](#page-2-2) Files

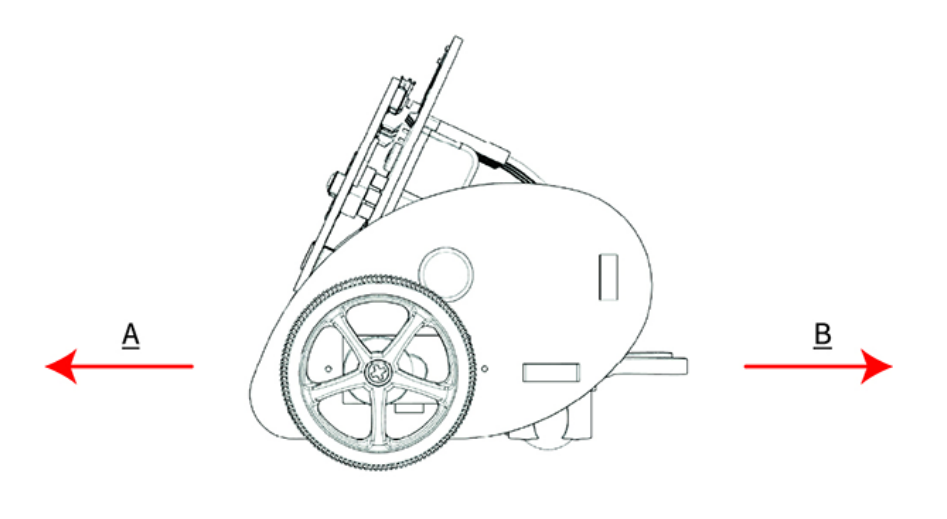

## <span id="page-0-0"></span>9.1. Introduction

Hello, we are going to code to drive the **[Ring:bit](https://shop.elecfreaks.com/products/elecfreaks-pico-ed-ring-bit-v2-car-kit-with-pico-ed-board?_pos=2&_sid=18032a345&_ss=r)** car to do some interesting projects in this lesson, of course we will explain the knowledge from easy to deep, this lesson will implement the Ring: bit car to complete the basic forward and backward actions, let's start.

### <span id="page-0-1"></span>9.2. Hardware Connect

Connect the left wheel servo to P1 of the Ring: bit expansion board and the right wheel servo to P2. You can also exchange the connections as long as you program with the equivlent connections in MakeCode, let's move on!

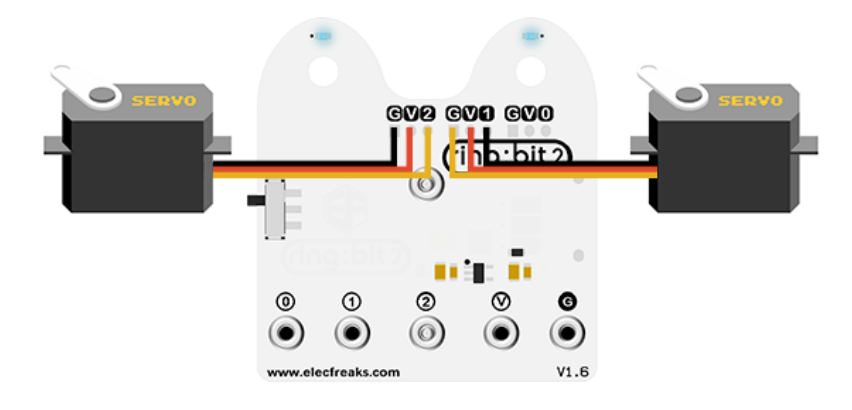

# <span id="page-1-0"></span>9.3. Software Programming

You should prepare the programming platform ready, if not, please can refer to this essay:

[Preparation for programming](https://www.elecfreaks.com/learn-en/pico-ed/index.html)

#### Sample Projects

```
# Import the modules that we need
import board
from ringbit import *
from picoed import *
# Set the pins of the servos
ringbit = Ringbit(board.P1, board.P2)
# While ture, detect if button A/B is pressed to control the movement of the
car
while True:
    if button_a.is_pressed():
        ringbit.set_speed(100, 100)
     elif button_b.is_pressed():
         ringbit.set_speed(-100, -100)
```
#### Details of program:

1. Import the modules that we need. board is the common container, and you can connect the pins you'd like to use through it; ringbit module contains classes and functions for Ring: bit smart car operation and picoed module contains the operation functions to

button A/B.

```
import board
from ringbit import *
from picoed import *
```
2. Set the pins of the servos.

```
ringbit = Ringbit(board.P1, board.P2)
```
3. While ture, detect if button A/B is pressed to control the movement of the car.

```
while True:
     if button_a.is_pressed():
         ringbit.set_speed(100, 100)
     elif button_b.is_pressed():
         ringbit.set_speed(-100, -100)
```
### <span id="page-1-1"></span>9.4. Result

Press button A to drive the car at its full speed;

Press button B to reverse the car.

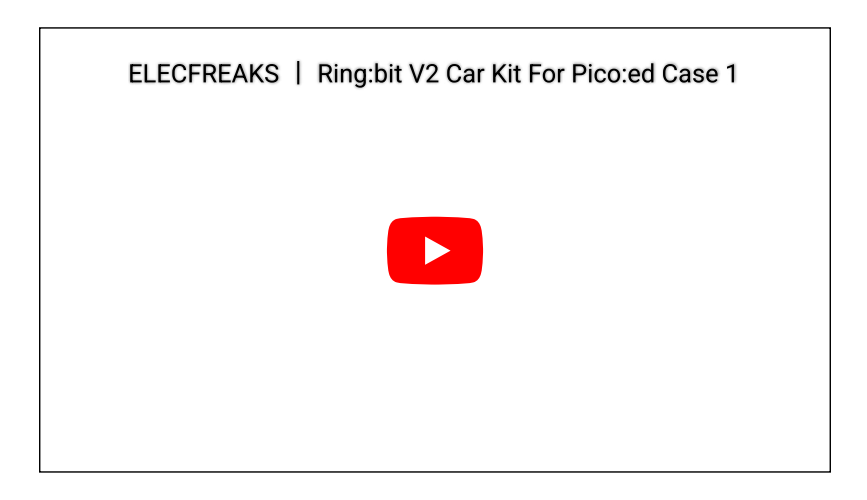

# <span id="page-2-0"></span>9.5. Exploration

How to program to stop the car by pressing both A/B at the same time?

# <span id="page-2-1"></span>9.6. FAQ

# <span id="page-2-2"></span>9.7. Relevant Files

By ELECFREAKS Team © Copyright 2022, ELECFREAKS Team.